# **TP1 : Commande du module de robotisation**

### **Introduction :**

Le module « Add on » qui équipe la boîte « PK6 » du Renault « Trafic » permet d'automatiser les fonctions embrayage-débrayage et changement de rapports.

Pour programmer le calculateur de ce module, il faut décrire les états du système et détailler les tâches qu'il réalise.

### **Objectifs :**

- Identifier les modes de fonctionnement du module « Add-on » et compléter le diagramme d'états.
- Décrire l'enchaînement d'actions permettant de remplir la tâche « changement de rapport »

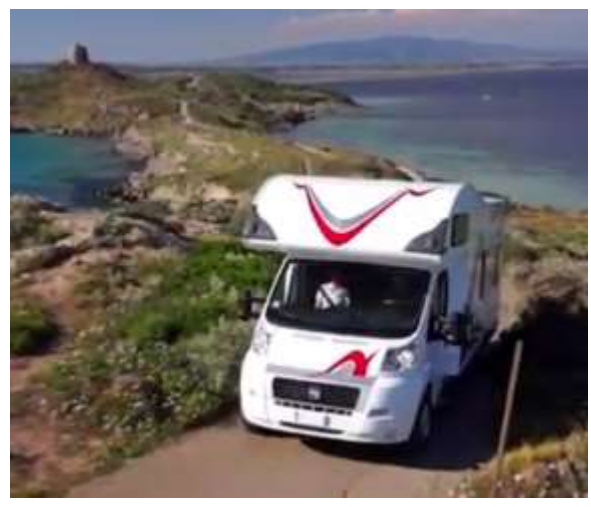

### **Travail à réaliser**

#### **Conduite d'un véhicule de loisir équipé d'une boîte robotisée**

*Lire le manuel d'utilisation de la boîte de vitesses robotisée qui équipe les Renault Trafic et Master : « [Documentation\1-Analyse du besoin\](http://fr.e-guide.renault.com/fra/Master/BOITE-DE-VITESSES-ROBOTISEE) Fonctionnement-Quickshift.pdf »*

*Visionner la vidéo « [Documentation\1-Analyse du besoin\Demo.Fiat-Comfort-matic.mp4](https://www.youtube.com/watch?v=pkz-3ou55r4&feature=youtu.be&list=PL1ReF-vIAoGow4Y5NDFpbpMltyyYQCiYd) »*.

- recenser les différents modes de fonctionnements de la BVR ;
- identifier le comportement en cas d'accélération ou de freinage soudain.
- **Question 1 :** Compléter le diagramme d'état du document réponses DR1 en précisant les évènements et conditions de garde. Ce diagramme décrit-il de manière exhaustive les états du système tels qu'observés dans la vidéo de présentation ?

#### **Changement de rapport**

Lors d'un changement de rapport, le module « ADD-ON » se substitue au conducteur et actionne l'embrayage ainsi que les leviers de sélection et d'engagement de la boîte « PK6 » grâce à 3 vérins hydrauliques alimentés par 5 électrovannes selon le schéma hydraulique de l'annexe 1.

Le calculateur qui pilote les électrovannes est câblé selon le schéma électrique de l'annexe 2.

**Question 2 :** Faire l'inventaire des entrées/sorties du calculateur sur le document DR2.

**Réaliser une acquisition** sur 15 secondes avec le logiciel DIDAC\_BDH pour enregistrer les positions des leviers de sélection et d'engagement pendant le passage des rapports :

#### *N – R – N – 1 – 2 – 3 – 4 – 5 – 6*

*Afin de répondre aux questions suivantes, veuillez utiliser la fonctionnalité « Exploiter des mesures >> Etude de la sélection / Etude de l'engagement » du logiciel DIDAC\_BDH.*

- **Question 3 :** Compléter le chronogramme d'état d'activation des électrovannes de pilotage des vérins de sélection et d'engagement du document réponses DR3
- **Question 4 :** Compléter le diagramme d'activités décrivant la tâche « changement de rapport » du document réponses DR4.

## **Annexe 1 : Schéma hydraulique du module de robotisation**

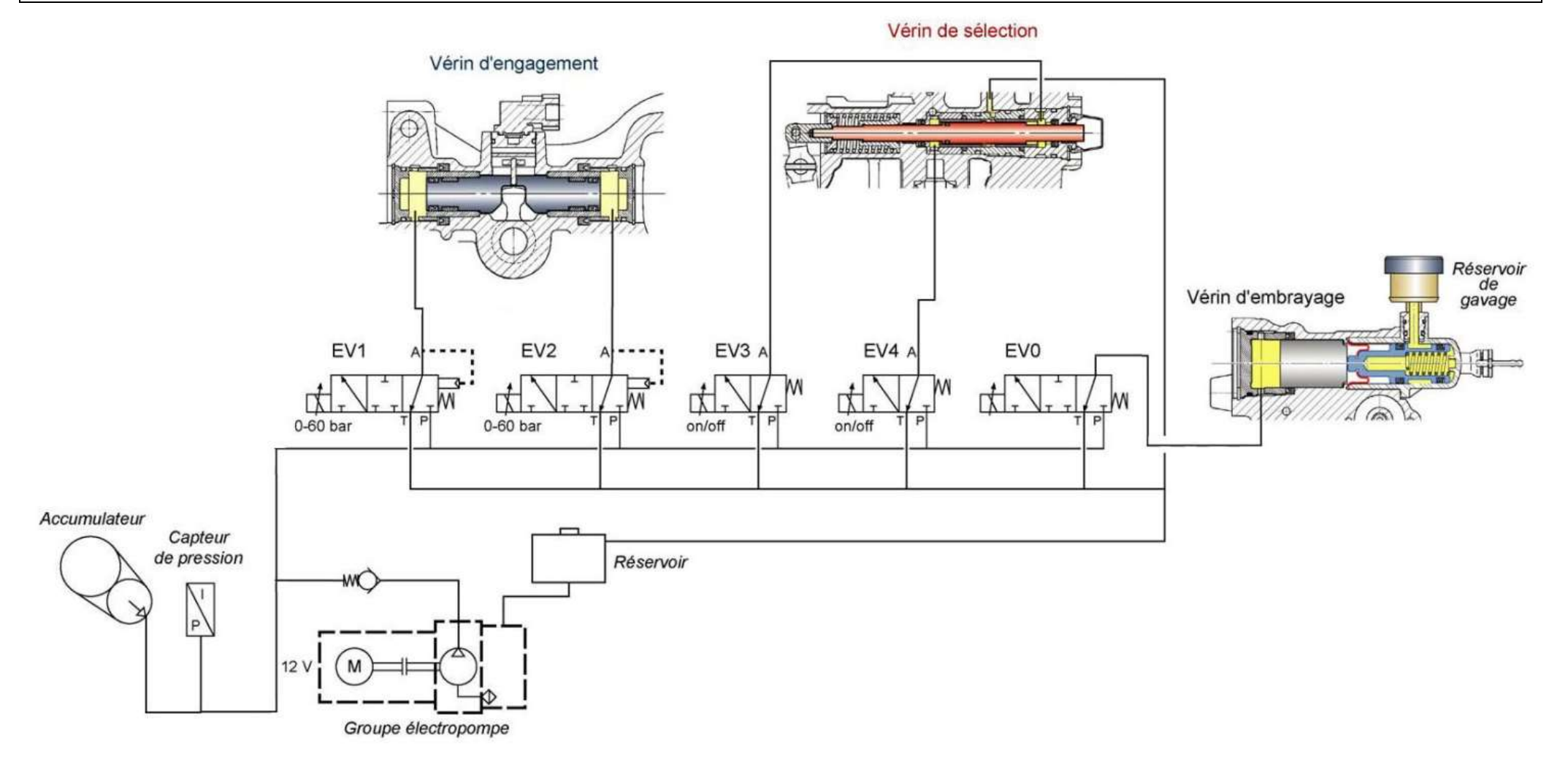

#### PTSI – Lycée Chevrollier Page 1 sur 1

## **Annexe 2 : Schéma de câblage du calculateur**

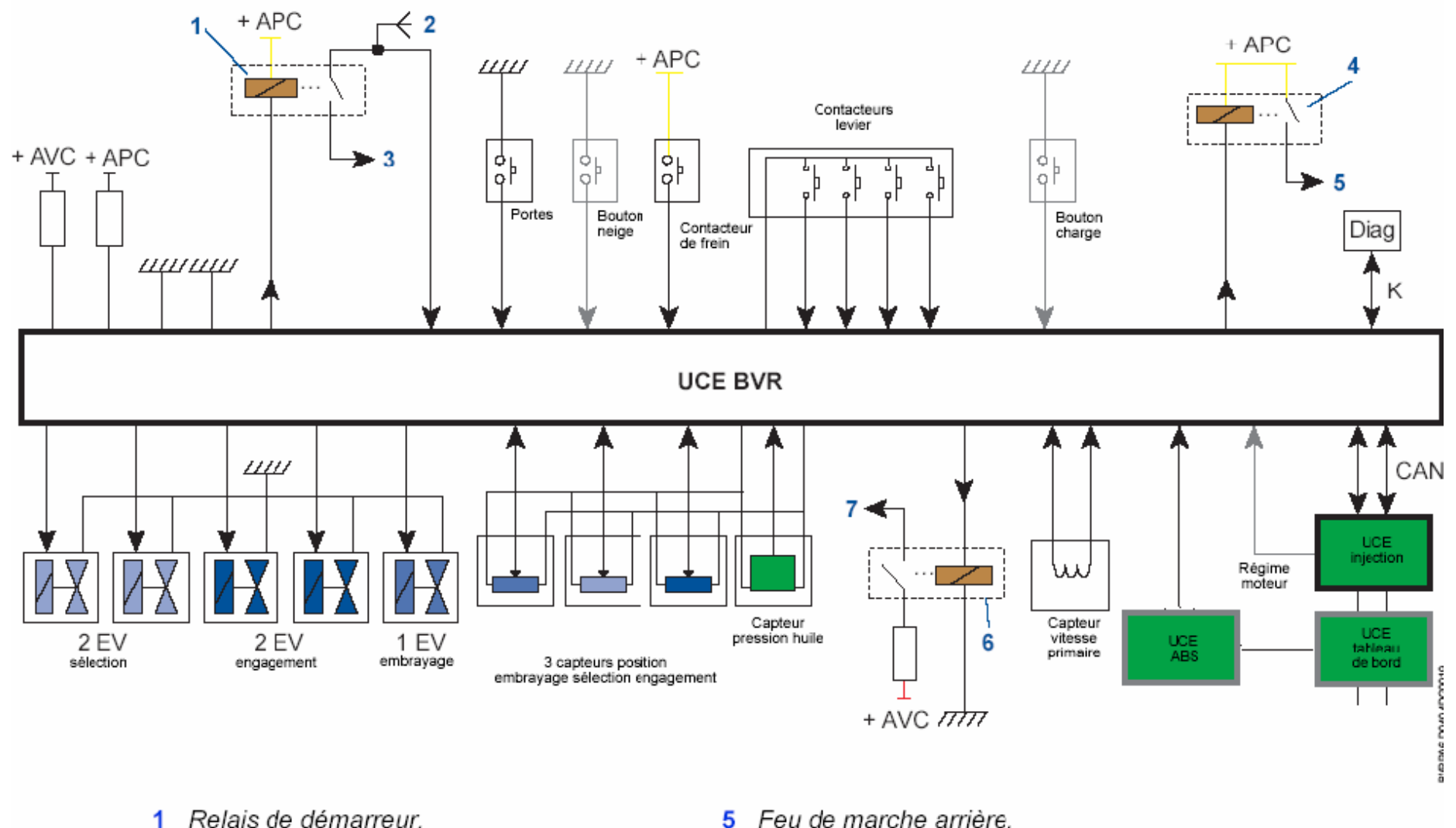

- 2 Contacteur de démarrage.
- Solénoïde de démarreur. 3
- 4 Relais de feu de marche arrière.
- 

6

 $\overline{7}$ 

Relais de groupe électropompe.

Groupe électropompe.